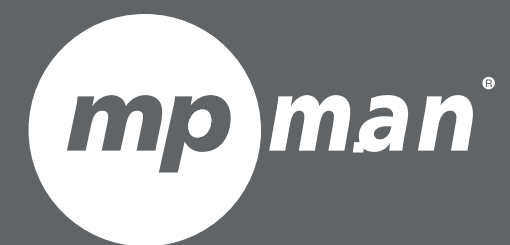

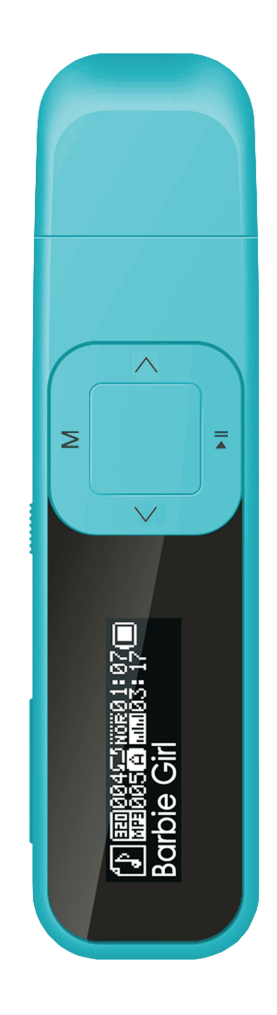

# MPFOL15 Pourle modéle No.

## Manuel d'utilisation

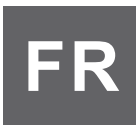

#### **1. Définition des touches**

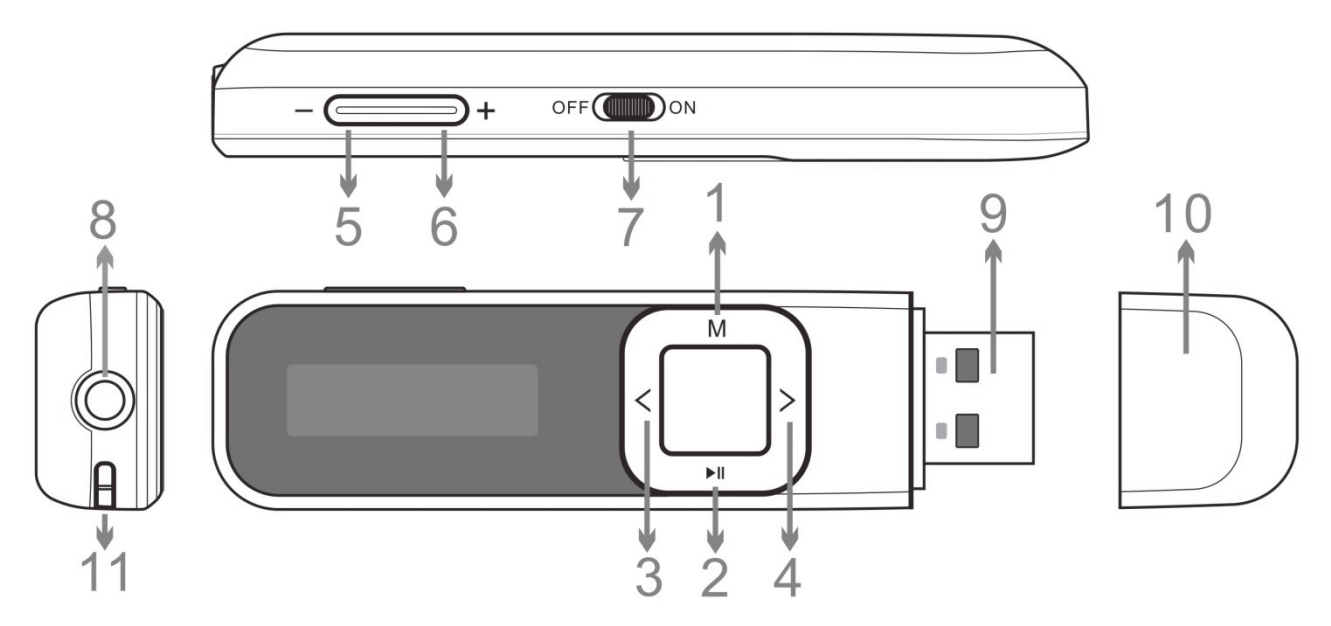

- 1. **M** : Touche Menu
- 2. II : Touche Lecture/Pause
- 3. **<** : Piste précédente / rembobiner
- 4. **>** : Piste suivante / avance rapide
- 5. : Diminution du volume
- 6. **+** : Augmentation du volume
- 7. M/A: Interrupteur M/A.
- 8. Prise écouteurs
- 9. Prise USB
- 10. Capuchon USB
- 11. Trou pour le cordon

#### **2. Actions simples**

#### ƽ **Alimentation M/A**

Appuyez sur la touche **M/A** pour allumer l'appareil:

Tenez appuyé ▶II pour allumer l'appareil,

Tenez appuyé ▶II pour éteindre l'appareil,

ƻ Après avoir terminé d'utiliser le lecteur, assurez-vous que la touche **M/A** soit sur la position OFF.

#### ƽ **Réglage du volume**

Appuyez sur la touche **+** ou **-** pour entrer dans l'interface de réglage du volume, appuyez sur la touche **+** ou **-** pour régler le volume divisé en 31 niveaux

#### ƽ **Interface principale**

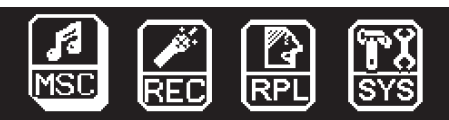

Applications dans l'interface principale : Musique, enregistrement, voix, TXT, paramètres système, appuyez sur la touche **<** ou **>** pour choisir l'application, appuyez sur la touche **M** pour valider.

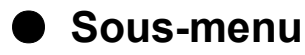

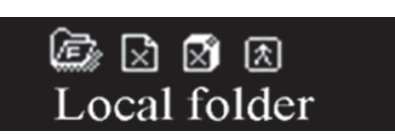

Après être entré dans l'application, appuyez sur la touche **M** pour entrer dans le sous menu, appuyez sur les touches **<** ou **>** pour naviguer dans le menu, appuyez sur la touche **M** pour confirmer et quitter, appuyez sur la touche pour quitter directement.

#### **■ Connexion à un PC**

Le lecteur sert également de clé USB standard. Compatible Windows et Mac. Branchez la prise USB du lecteur dans le port USB du PC, ou utilisez un câble USB pour connecter au PC.

Une fois connecté à un PC, le lecteur fonctionne en fonction des trois modes ci-dessous :

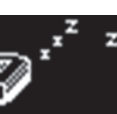

- 
- 1. Veille 2. Téléchargement 3. Transfert de données

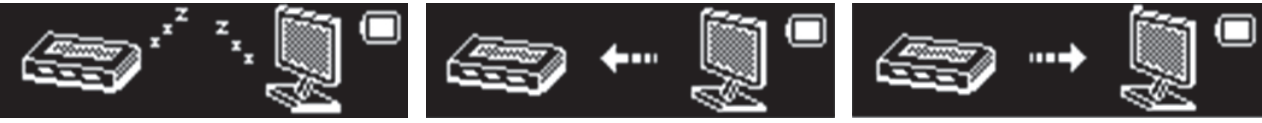

#### **3. Lecteur audio.**

Choisissez la musique dans l'interface principale, appuyez sur la touche **M** pour entrer, appuyez longuement sur la touche **M** pour quitter.

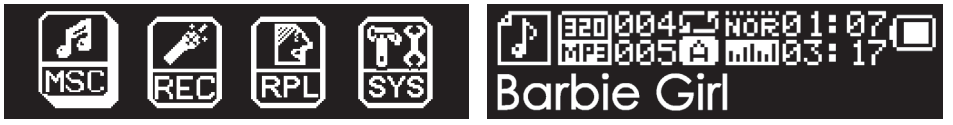

Appuyez sur la touche  $\blacktriangleright$ II pour lire / mettre en pause la musique

Appuyez sur la touche**<** ou **>** pour choisir une piste.

Appuyez longuement sur la touche **<** ou **>** pour rembobiner ou avancer rapidement

Appuyez sur la touche **M** pour entrer dans le sous-menu.

Affichage des paroles : si le fichier a des paroles lors de la lecture, appuyez

longuement sur la touche **M** pour afficher les paroles, appuyez de nouveau pour retourner à l'interface du lecteur audio.

#### ƽ **Sous-menu 1 et son fonctionnement**

En mode arrêté, appuyez sur **M** pour entrer dans le sous-menu.

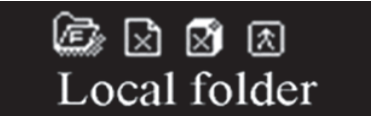

Dossier local : appuyez sur la touche **<** ou **>** pour naviguer chaque option, appuyez sur la touche **M** pour entrer dans le répertoire suivant, choisissez un fichier et retournez à l'interface du lecteur audio.

Effacer un fichier : appuyez sur **<** ou **>**, positionnez sur Oui ou Non pour confirmer si vous souhaitez ou non effacer le fichier.

Effacer tout : effacer tous les fichiers dans le dossier.

#### ● Sous-menu 2

Pendant la lecture, appuyez sur **M** pour entrer dans le sous-menu.

Répéter : Normal, répéter un, dossier, répéter le dossier, répéter tout, aléatoire, introductions

Équaliseur : Nature, Rock, Pop, Classique, Doux, Jazz, DBB Relire, nombre de relecture, espace de relecture, quitter

#### ● Lecture A-B

1. Choisissez le mode « Relecture », appuyez sur M pour retourner à l'interface du lecteur audio, à ce moment une icône de répétition apparait sur l'écran  $\mathbb{E}$ , entrez dans la fonction répéter, dans laquelle « A » clignote.

2. Relecture : appuyez sur la touche **>**, réglez le point de départ de la relecture, alors « B » se met à clignoter, appuyez de nouveau sur la touche pour régler le point final de la relecture. En fonction des réglages, de nombres de relectures et d'espace de relecture, le système commencera la relecture. Si vous appuyez sur la touche **>**, le point de départ « A » commence à clignoter, vous pouvez régler de nouveau les points A et B, une fois le nombre de relecture terminé, nous devons régler à nouveau les points de départ et d'arrêt de la relecture.

3. Appuyez sur **M** pour arrêter la répétition, allez sur lecture de fichier audio, appuyez sur ▶II pour retourner dans l'interface de lecteur audio.

#### **4. Mode enregistreur**

Dans l'interface principale, choisissez le mode enregistrement, appuyez sur **M** pour entrer, appuyez longuement pour sortir.

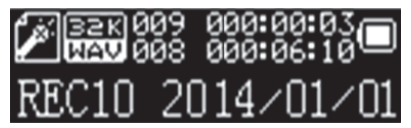

Appuyez sur ▶II pour circuler entre les options de démarrage/arrêt/reprise d'enregistrement, si vous appuyez longuement sur la touche  $\blacktriangleright$ II, l'enregistrement sera sauvegardé dans le processus d'enregistrement, et l'appareil se préparera pour l'enregistrement suivant. Appuyez longuement sur la touche **M** pour sauvegarder l'enregistrement et retourner à l'interface principale.

Dans l'interface d'enregistrement, appuyez sur M pour entrer dans le sous-menu, les éléments du menu sont les suivants:

Dossier local : mode de fonctionnement identique au mode musique.

Type d'enregistrement : 32K bit rate, 64K bit rate, 128k bit rate, 192k bit rate, 384k bit rate.

Réglage du gain d'enregistement : utilisez < ou > pour régler. Vous pouvez régler le gain d'enregistrement entre 0 et 7.

Mode AVR : Sélection du mode normal ou AVR

Niveau AVR: appuyez sur **<** ou **>** pour régler entre 0-10.

Délai AVR: appuyez sur **<** ou **>** pour régler entre 0-10.

**Quitter** 

#### **5. Mode voix**

Dans l'interface principale, appuyez sur **<** ou **>** pour choisir le mode voix, appuyez sur **M** pour entrer, appuyez longuement pour quitter.

Le mode de fonctionnement est identique à la lecture de musique.

#### **6. Lecture de texte**

Dans l'interface principale, appuyez sur **<** ou **>** pour choisir le mode TXT, appuyez sur **M** pour entrer.

Appuyez sur **<** ou **>** pour choisir le document que vous souhaitez lire, puis appuyez sur  $\blacktriangleright$ II pour le lire.

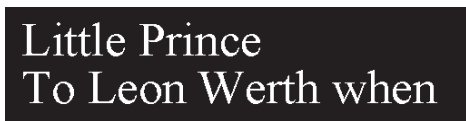

Dans la liste du répertoire, appuyez sur M pour entrer dans le menu principale, les éléments du menu comprennent : dossier local, option de lecture, effacer le fichier, effacer tout, quitter. Appuyez sur M pour retourner à la liste du répertoire.

### **7. Paramétrage du système**

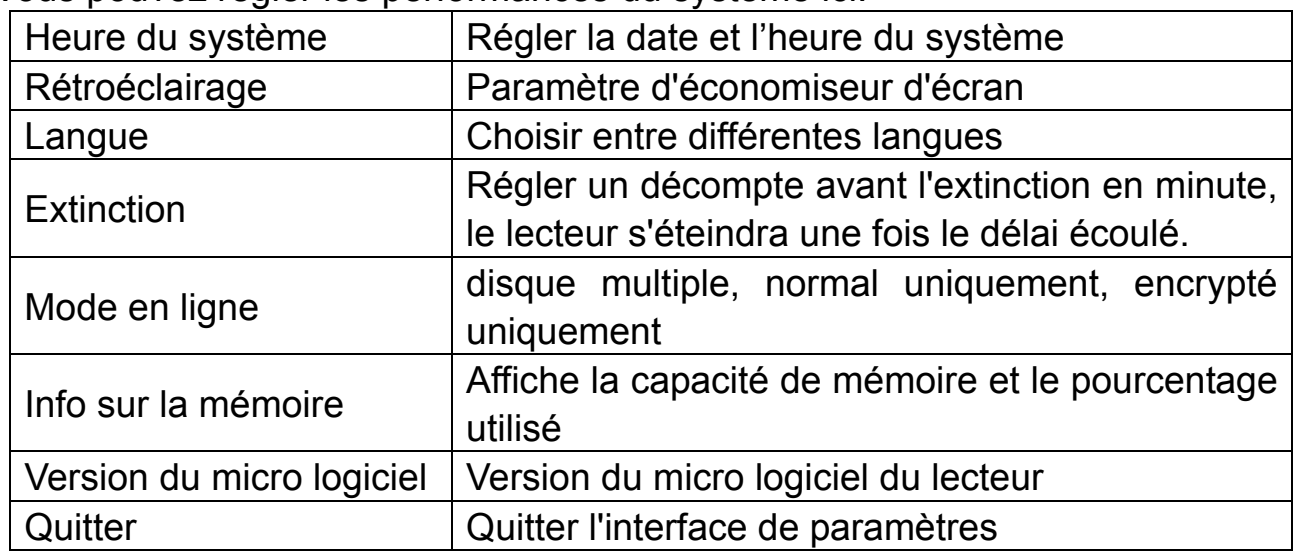

Vous pouvez régler les performances du système ici.

#### **Spécifications techniques**

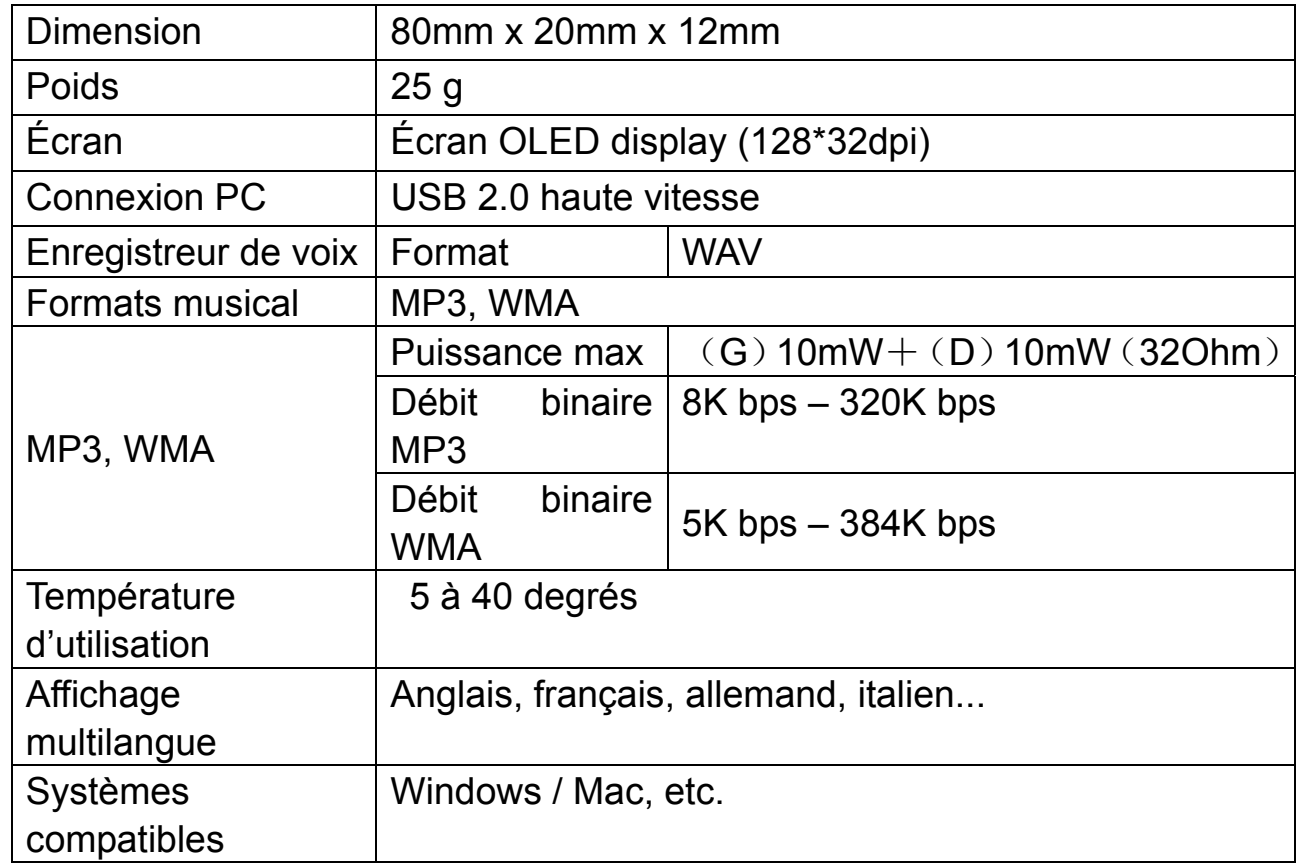

À prendre en considération: Les spécifications et caractéristiques de ce produit sont sujettes à changement sans notification préalable.

### **La société MPMAN déclare que cet appareil est conforme à la directive européenne 1999/5/CE dite "R&TTE" (Radio And Terminal Telecommunication Equipement)**

*Pour toute information, veuillez contacter :*

JME SA

Service Technique

M. Michel

77 rue dodonée

1180 Bruxelles

Belgique

#### *Pour toutes questions :*

MPMAN / JME SAService consommateur

M. Cavell

77 rue dodonée

1180 Bruxelles

Belgique

**12 décembre, 2014** 

**Ceci est pour certifier ce Lecteur MP3 est en accord avec: EN55022:2010 EN55024:2010 EN61000-3-2:2006+A1:2009+A2:2009 EN61000-3-3:2008** 

**S'il vous plaît, consultez notre site d'internet pour plus d'informations** 

**www.mpmaneurope.com**

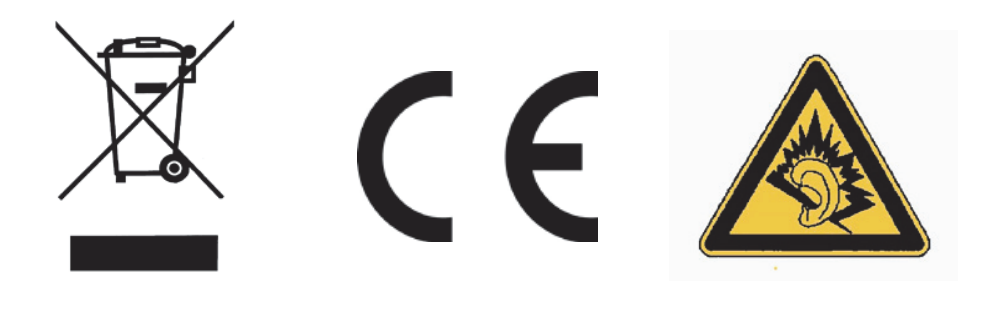

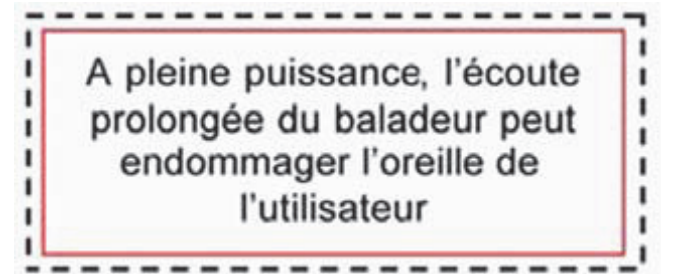